# **Інструкція щодо самостійної реєстрації СТУДЕНТІВ в СДН ДТЕУ**

*Вхід до СДН проходить через Ваш профіль в Офісі 365*

*Записи, що не задовольняють вимоги інстукції будуть видалятися.*

Вхід до СДН базується на корпоративній пошті. Необхідно на одній сторінці браузера відкрити корпоративну пошту, а на іншій - СДН

## **Крок 1**

Натиснути посилання "Увійти"

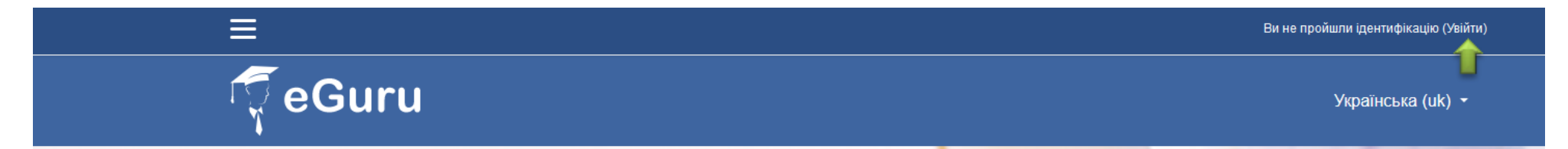

#### **Крок 2**

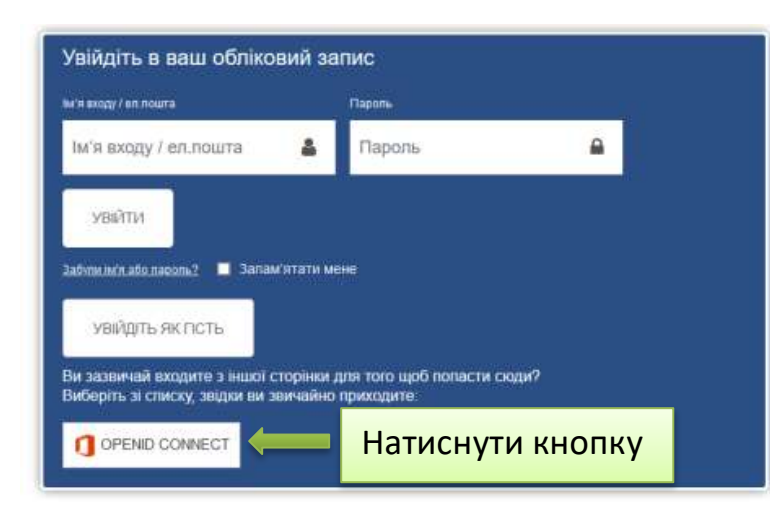

### **Крок 3**

**При першому вході з'явиться запит на введення особистих даних для завершення реєстрації (обов'язково)**

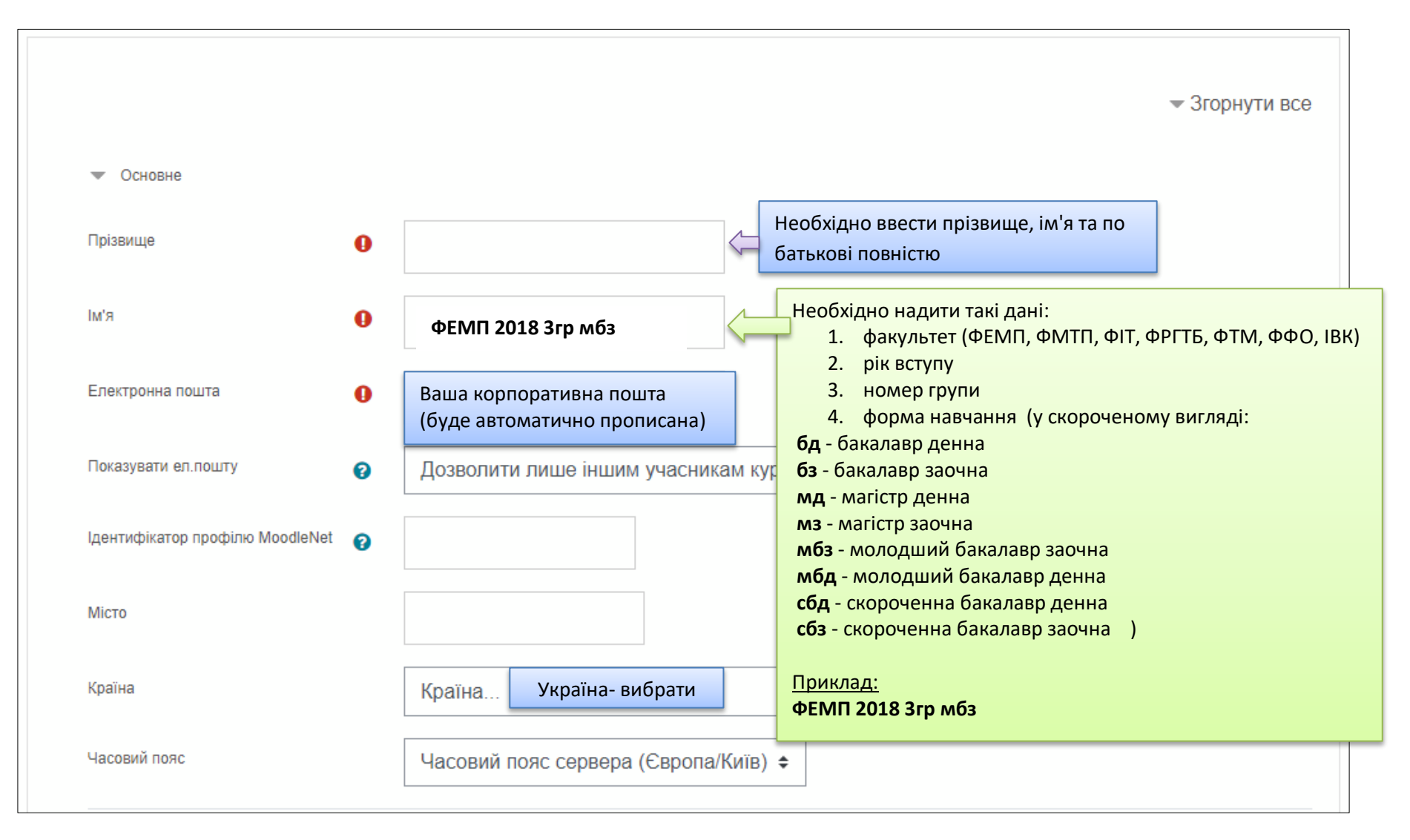

## **Крок 4**

### **Після введення інформації:**

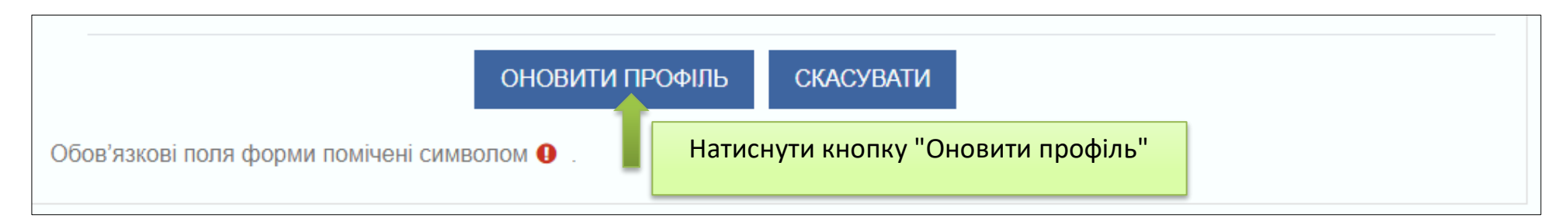

### **Примітка:** при наступному вході користуватися лише кнопкою "**OPENID CONNECT**"

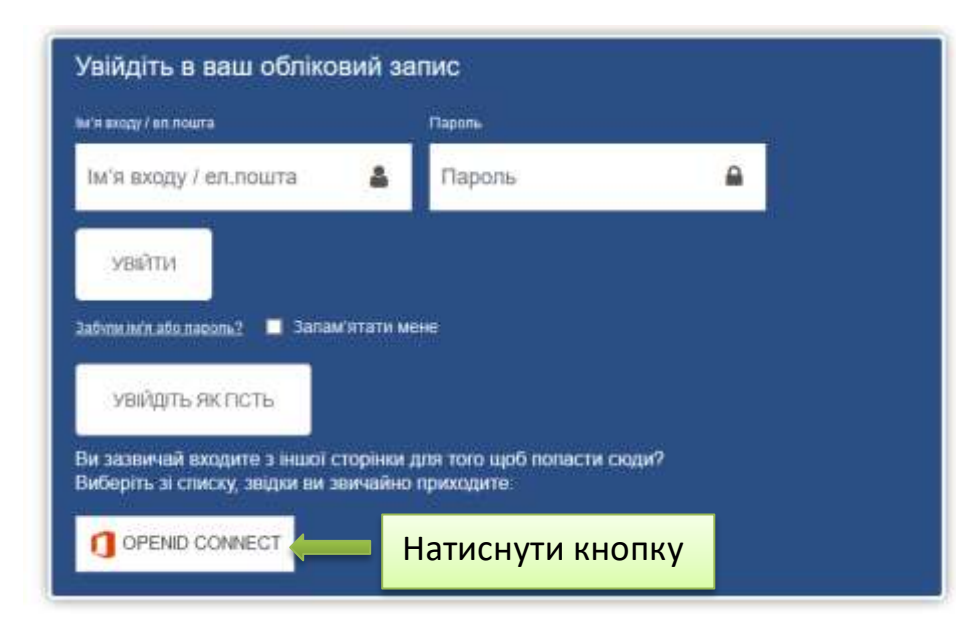